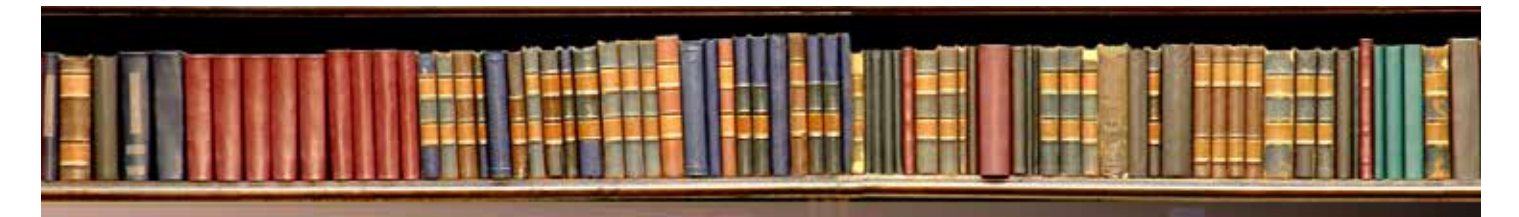

## **The Local Look Book**

**Your Giving Guide for Small Grants with Big Impact** 

## **How to Give**

- 1. To make a grant recommendation from your donor advised fund, click on the link next to the project request to visit the Cleveland Foundation donor portal.
- 2. Log in and select Recommend a grant on the left sidebar.
- 3. Select the box Recommend a grant to a nonprofit.
- 4. Click Search for a Nonprofit to go to the Add a Nonprofit page where you can look up the organization by name and click to add it to your favorites list.
- 5. Click New Grant next to the nonprofit name listed under My Favorites.
- 6. Enter the grant purpose you can list the project name here (for example, "photography equipment for students").
- 7. Enter an amount (minimum of \$250).
- 8. Choose what information you want to share with the grant recipient.
- 9. Please enter "Local Look Book" in the box for special instructions for Cleveland Foundation staff.
- 10.If you would like to support additional Local Look Book projects or recommend other grants, click Save and Recommend Another Grant. Otherwise, select Save Changes & Go to Cart.
- 11.When you are satisfied with the grants in your cart, click Checkout/Submit Grant(s).
- 12.Lastly, you will need to confirm your submission on the next page by clicking Confirm and Submit.

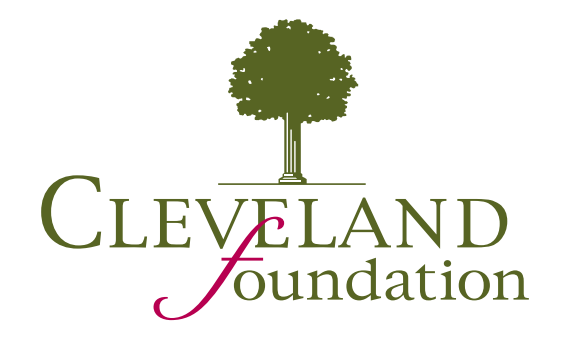